## **ASSET INFORMATION**

#### You need to enter Asset Information into a requisition **only** if:

Any singular item is over \$1,000, including shipping and tax Any line item contains Computer/AV/IT equipment with a value of \$200 or greater Any line item contains Software (hard disk or download) with a value of \$200 or greater Any line item contains a Firearm

Click the gray triangle in front of the line item that is an asset. Then click the arrow in front of "Accounting Lines".

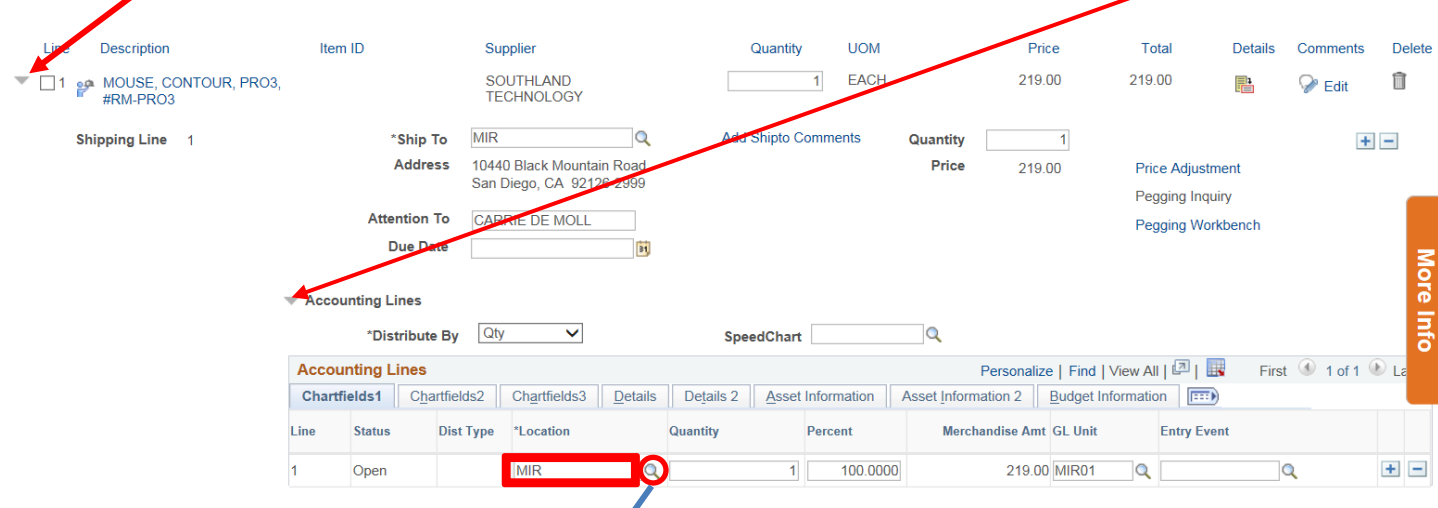

Use the *Location* field to identify the end *location* for the order to be delivered. Select the magnifying  $\circ$ **icon next to the location field.**

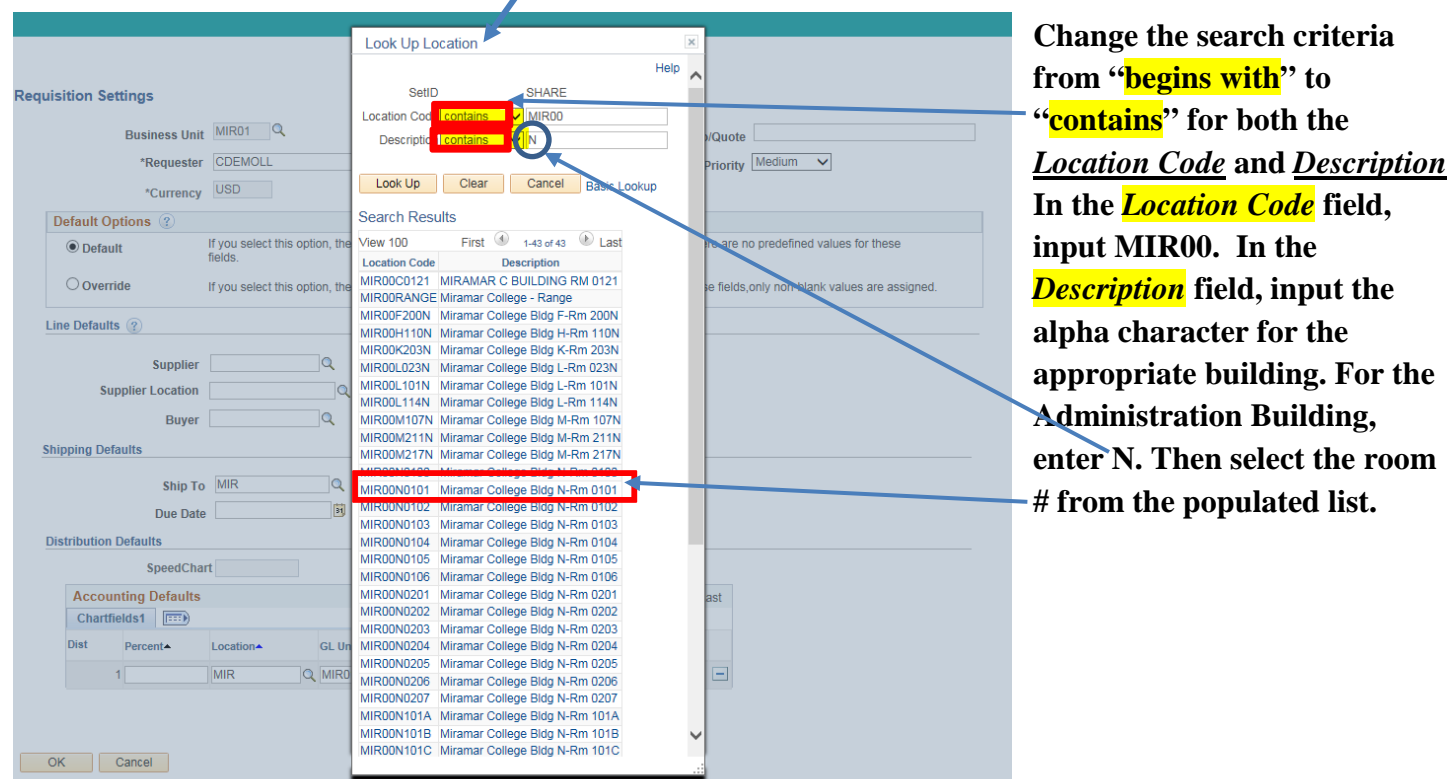

## Next click the 5<sup>th</sup> tab, "Asset Information".

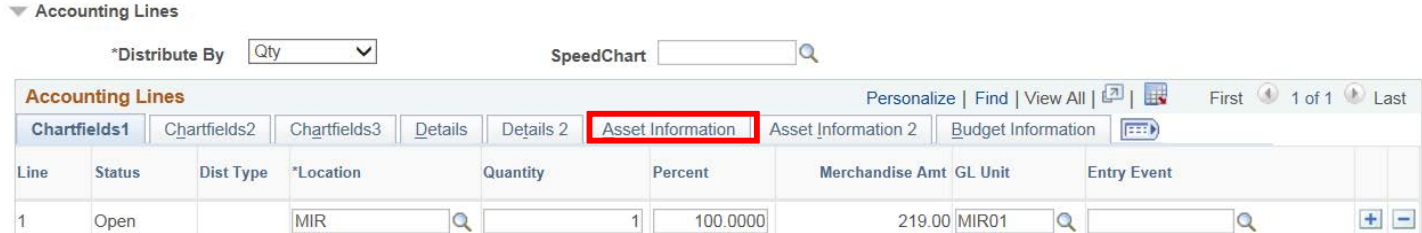

#### **Enter AM Business Unit as MIR01.**

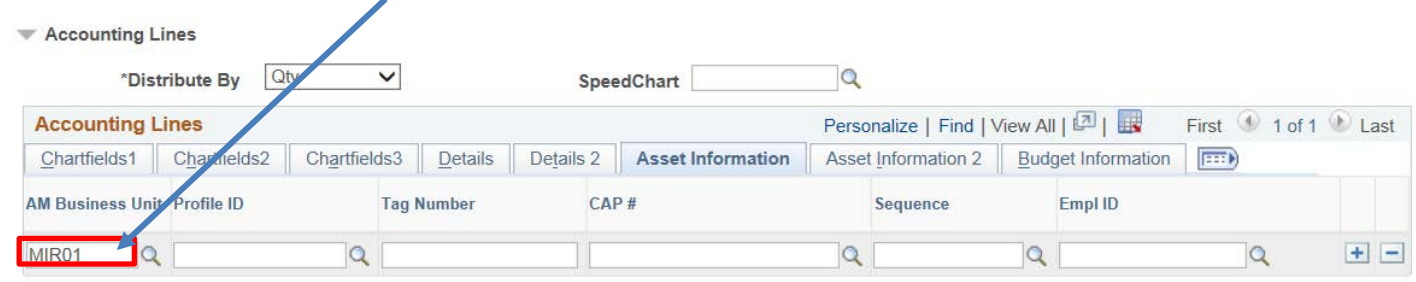

# If you do not know the Profile ID, click on the magnifying **intervaller is the contract of the proper ID** from the **pop-up list.**

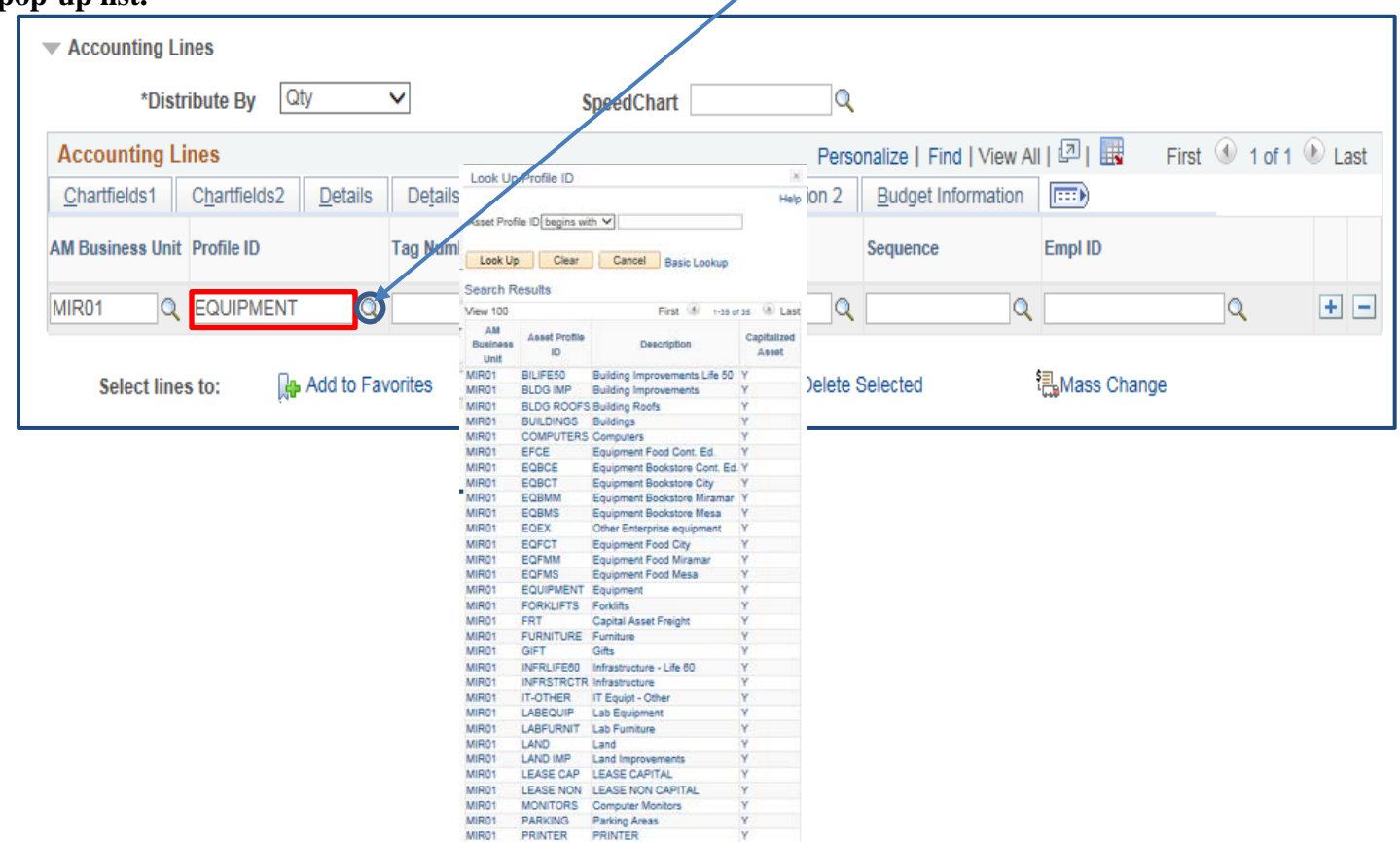

**Repeat these steps for any other line items on the requisition that qualify as assets. Be sure to click "Save for Later"!**